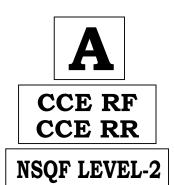

## KARNATAKA SECONDARY EDUCATION EXAMINATION BOARD, MALLESHWARAM, BANGALORE - 560 003 NSQF LEVEL-2 EXAMINATION, MARCH/APRIL, 2022

## MODEL ANSWERS

Date: 08. 04. 2022 ] CODE NO.: **86-EK** 

## Subject: Information Technology

(English Medium)
(Regular Fresh & Regular Repeater)

[ Max. Marks : 60

| Qn.<br>Nos. | Value Points                                                                                                    |   |  |
|-------------|----------------------------------------------------------------------------------------------------|---|--|
|             | SECTION - A                                                                                                    |   |  |
| I.          | Four alternatives are given for each of the following questions / incomplete statements. Choose the correct alternative and write the complete answer along with its question number and alphabet: $7 \times 1 = 7$ |   |  |
| 1.          | Sounds entry option is designed in computers to help the users with this impairment.  (A) vision (B) auditory  (C) hand tremors (D) cognitive                                                                       |   |  |
|             | Ans.: (B) auditory                                                                                                    | 1 |  |
| 2.          | The computers that provide services to the client system are                                                                                                    |   |  |
|             | (A) Client (B) P2P                                                                                                    |   |  |
|             | (C) Servers (D) Wimax                                                                                                    |   |  |
|             | Ans.: (C) Servers                                                                                                    | 1 |  |

RF/RR(A)-(200)-9101(MA)

[ Turn over

| Qn.<br>Nos. | Value Points                                                                                                    |   |  |
|-------------|----------------------------------------------------------------------------------------------------|---|--|
| 3.          | The text or image included at the top of the page which repeats in all                                                                   |   |  |
|             | the pages of the document is                                                                                                    |   |  |
|             | (A) page down (B) page up                                                                                                    |   |  |
|             | (C) footer (D) header                                                                                                    |   |  |
|             | Ans.: (D) header                                                                                                    | 1 |  |
| 4.          | Page break option is available in this tab.                                                                                              |   |  |
|             | (A) references                                                                                                    |   |  |
|             | (B) page layout                                                                                                    |   |  |
|             | (C) view                                                                                                    |   |  |
|             | (D) review                                                                                                    |   |  |
|             | Ans.: (B) — page layout                                                                                                    | 1 |  |
| 5.          | On selecting which of the following, the first character in the first word of the selected sentence will be converted to capital letter. |   |  |
|             | (A) Sentence case (B) Lower case                                                                                                    |   |  |
|             | (C) Capitalize each word case (D) Change case                                                                                            |   |  |
|             | Ans.: (A) Sentence case                                                                                                    | 1 |  |
| 6.          | The default view in spreadsheet software is                                                                                              |   |  |
|             | (A) page layout view                                                                                                    |   |  |
|             | (B) custom view                                                                                                    |   |  |
|             | (C) normal view                                                                                                    |   |  |
|             | (D) full screen view                                                                                                    |   |  |
|             | Ans.: (C) normal view                                                                                                    |   |  |
| 7.          | 'Defines Names' group is available in this tab                                                                                           |   |  |
|             | (A) insert                                                                                                    |   |  |
|             | (B) references                                                                                                    |   |  |
|             | (C) home                                                                                                    |   |  |
|             | (D) formula                                                                                                    |   |  |
|             | Ans.: (D) formula                                                                                                    | 1 |  |

| Qn.<br>Nos. | Value Points                                                                       |   |  |  |
|-------------|------------------------------------------------------------------------------------|---|--|--|
| II.         | Fill in the blank with suitable answer: $3 \times 1 = 3$                           |   |  |  |
| 8.          | Expanded form of DSL is                                                            |   |  |  |
|             | Ans.: Digital Subscriber Line                                                      | 1 |  |  |
| 9.          | The data is broken up into bits of same sized pieces are called                    |   |  |  |
|             | Ans: pockets                                                                       | 1 |  |  |
| 10.         | Relational : Data is stored in multiple tables : : Flat :                          |   |  |  |
|             | Ans.: Data is stored in a single table                                             | 1 |  |  |
| III.        | Functions of spreadsheet are given in <b>Column-A</b> and their options are        |   |  |  |
|             | given in <b>Column-B</b> . Match them and write answer with alphabet :             |   |  |  |
|             | $4 \times 1 = 4$                                                                   |   |  |  |
| 11.         | Match the following:                                                               |   |  |  |
|             | Column-A Column-B                                                                  |   |  |  |
|             | <ul> <li>i) Adding the values of cells a) toggle case<br/>automatically</li> </ul> |   |  |  |
|             | ii) Arrange selected data b) freeze panes                                          |   |  |  |
|             | iii) Extract particular data c) font size                                          |   |  |  |
|             | iv) Row/column remains d) autosum constant                                         |   |  |  |
|             | e) page break                                                                      |   |  |  |
|             | f) sort                                                                            |   |  |  |
|             | g) filter                                                                          |   |  |  |
|             | Ans.:                                                                              |   |  |  |
|             | i) d) autosum                                                                      | 1 |  |  |
|             | ii) f) sort                                                                        | 1 |  |  |
|             | iii) g) filter                                                                     | 1 |  |  |
|             | iv) b) freeze panes                                                                | 1 |  |  |

| Qn.<br>Nos. | Value Points                                                                                                    |   |  |  |
|-------------|----------------------------------------------------------------------------------------------------|---|--|--|
| IV.         | Answer the following questions : $6 \times 1 = 6$                                                                                       |   |  |  |
| 12.         | What is computer network?                                                                                                    |   |  |  |
|             | Ans.:                                                                                                    |   |  |  |
|             | Computer network is a collection of computers and hardware components connected to share resources and information.                     | 1 |  |  |
| 13.         | Write the procedure to save a document as template in word processing software.                                                         |   |  |  |
|             | Ans.:                                                                                                    |   |  |  |
|             | Click File →Save As/Save ½                                                                                                    |   |  |  |
|             | Select word template from save type dropdown list.  *\frac{\cap{2}}{2}                                                                  | 1 |  |  |
| 14.         | What is the function of toggle case in word processing software?                                                                        |   |  |  |
|             | Ans.:                                                                                                    |   |  |  |
|             | The small letters in the selected text will be converted into capital letters and capital letters will be converted into small letters. |   |  |  |
| 15.         | Why do we use filter option in spreadsheet software?                                                                                    |   |  |  |
|             | Ans.:                                                                                                    |   |  |  |
|             | Filter is used for extracting particular data using some conditions in spreadsheet.                                                     |   |  |  |
| 16.         | Write the advantages of using autosum in spreadsheet software.                                                                          |   |  |  |
|             | Ans.:                                                                                                    |   |  |  |
|             | Add values automatically without writing formula.                                                                                       |   |  |  |
|             | — Which saves time & effort of a computer user. (Any one)                                                                               |   |  |  |
| 17.         | Name the group and tab of share workbook option in spreadsheet.                                                                         |   |  |  |
|             | Ans.:                                                                                                    |   |  |  |
|             | — change group ⅓₂                                                                                                    |   |  |  |
|             | — review tab ⅓₂                                                                                                    | 1 |  |  |

| Qn.<br>Nos. | Value Points                                                                   |     |  |  |  |  |
|-------------|--------------------------------------------------------------------------------|-----|--|--|--|--|
| V.          | Answer the following questions: $5 \times 2 = 10$                              |     |  |  |  |  |
| 18.         | Write any <i>two</i> websites that offer free clipart.                         |     |  |  |  |  |
|             | Ans.:                                                                          |     |  |  |  |  |
|             | www.openclipart.org                                                            | 1   |  |  |  |  |
|             | www.pdclipart.org                                                              | 1   |  |  |  |  |
|             | www.clker.com                                                                  |     |  |  |  |  |
|             | www.wpclipart.com (Any two)                                                    | 2   |  |  |  |  |
|             | OR                                                                             |     |  |  |  |  |
|             | Write any <i>two</i> advantages of using clipart in a word document.           |     |  |  |  |  |
|             | Ans.:                                                                          |     |  |  |  |  |
|             | — clipart can help in making a document look <u>colourful</u>                  | 1   |  |  |  |  |
|             | — makes a document <u>presentable</u>                                          | 1   |  |  |  |  |
|             | — clipart can be used to create greeting cards. (Any two)                      | 2   |  |  |  |  |
| 19.         | Mention any four different chart types available in spreadsheet                |     |  |  |  |  |
|             | software.                                                                      |     |  |  |  |  |
|             | Ans.:                                                                          |     |  |  |  |  |
|             | — Bar charts                                                                   |     |  |  |  |  |
|             | — Pie charts                                                                   |     |  |  |  |  |
|             | — Line charts                                                                  |     |  |  |  |  |
|             | — XY (scatter) charts                                                          |     |  |  |  |  |
|             | — Column charts                                                                | 4×½ |  |  |  |  |
|             | — area charts (Any four)                                                       | 2   |  |  |  |  |
| 20.         | Write the procedure to insert a movie clip into the digital presentation       |     |  |  |  |  |
|             | software.                                                                      |     |  |  |  |  |
|             | Ans.:                                                                          |     |  |  |  |  |
|             | <ul> <li>Click movie option under media clips group in Insert tab.</li> </ul>  |     |  |  |  |  |
|             | <ul> <li>Select movie from file, browse movie click &amp; click OK.</li> </ul> | 2   |  |  |  |  |

| Qn.<br>Nos. | Value Points                                                                                                 |   |  |  |  |
|-------------|----------------------------------------------------------------------------------------------------|---|--|--|--|
| 21.         | Explain the procedure to share a calendar using calendar software.                                           |   |  |  |  |
|             | Ans.:                                                                                                    |   |  |  |  |
|             | Click on publish calendar available in the navigation pane.                                                  |   |  |  |  |
|             | — Click Finish                                                                                               |   |  |  |  |
|             | After specifying necessary details like giving range, click OK.                                              | 2 |  |  |  |
|             | OR                                                                                                    |   |  |  |  |
|             | Explain the procedure to print a calendar in calendar software.                                              |   |  |  |  |
|             | Ans.:                                                                                                    |   |  |  |  |
|             | To print calendar :                                                                                          |   |  |  |  |
|             | — Go to file $\rightarrow$ Print                                                                             |   |  |  |  |
|             | — Select the range of the calendar by specifying dates ½                                                     |   |  |  |  |
|             | — Select OK. <sup>1</sup> / <sub>2</sub>                                                                     | 2 |  |  |  |
| 22.         | What is Data Definition Language (DDL) in database ? Write common Data Definition Language (DDL) statements. |   |  |  |  |
|             | Ans.:                                                                                                    |   |  |  |  |
|             | DDL defines the different structures in a database.                                                          |   |  |  |  |
|             | The standard DDL statements are CREATE, ALTER and DROP.                                                      | 2 |  |  |  |
| VI.         | Answer the following questions: $4 \times 3 = 12$                                                            |   |  |  |  |
| 23.         | List any <i>six</i> word wrapping options available in a word processing software.                           |   |  |  |  |
|             | Ans.:                                                                                                    |   |  |  |  |
|             | — In Line with Text                                                                                          |   |  |  |  |
|             | — Square                                                                                                    |   |  |  |  |
|             | — Tight                                                                                                    |   |  |  |  |
|             | — Through                                                                                                    |   |  |  |  |
|             | — Top and Bottom                                                                                             |   |  |  |  |
|             | — Behind Text                                                                                                |   |  |  |  |
|             | — In front of text. (Any six) $6 \times \frac{1}{2} =$                                                       | 3 |  |  |  |

| Qn.<br>Nos. | Value Points                                                                                                    |   |  |
|-------------|----------------------------------------------------------------------------------------------------|---|--|
| 24.         | Mention any <i>six</i> useful tips to make effective presentation using presentation software.                                            |   |  |
|             | Ans.:                                                                                                    |   |  |
|             | — Know your topic                                                                                                    |   |  |
|             | — Use key phrases about your topic                                                                                                    |   |  |
|             | Avoid too much text on each slide                                                                                                    |   |  |
|             | Limit the number of slides                                                                                                    |   |  |
|             | — Plan the layout of your slide                                                                                                    |   |  |
|             | Avoid fancy fonts                                                                                                    |   |  |
|             | Use contrasting colours for text and background                                                                                           |   |  |
|             | <ul> <li>Review the presentation 2-3 times</li> </ul>                                                                                     |   |  |
|             | Use animation & transition where it is necessary or sparingly.                                                                            |   |  |
|             | $(Any six) 	 6 \times \frac{1}{2} =$                                                                                                    | 3 |  |
|             | OR                                                                                                    |   |  |
|             | Mention <i>two</i> ways to insert a table in presentation and explain any <i>one</i> of these procedures to insert table in presentation. |   |  |
|             | Ans.:                                                                                                    |   |  |
|             | — Using Insert Tab                                                                                                    |   |  |
|             | <ul> <li>Using title and content option.</li> </ul>                                                                                       |   |  |
|             | (i) click on Table option under Tables group in Insert tab.                                                                               |   |  |
|             | <ul> <li>You can also specify the number of rows and columns in insert table option.</li> </ul>                                           |   |  |
|             | (ii) On the slide by clicking the table icon available within the layout.                                                                 |   |  |
|             | — Enter the values for number of columns & rows available in number of columns & number of rows fields.                                   |   |  |
|             | (Any <i>one</i> method can be explained)                                                                                                  | 3 |  |

| Qn.<br>Nos. | Value Points                                                                                                    | Total |  |  |  |  |
|-------------|----------------------------------------------------------------------------------------------------|-------|--|--|--|--|
| 25.         | List <i>two</i> ways to schedule an appointment in calender software and explain them.                                                                       |       |  |  |  |  |
|             | Ans.:                                                                                                    |       |  |  |  |  |
|             | Two ways :                                                                                                    |       |  |  |  |  |
|             | — Using menu bar                                                                                                    |       |  |  |  |  |
|             | <ul><li>Using calendar view.</li></ul>                                                                                                    |       |  |  |  |  |
|             | — Using menu bar :                                                                                                    |       |  |  |  |  |
|             | File $\rightarrow$ new $\rightarrow$ appointment                                                                                                    |       |  |  |  |  |
|             | <ul> <li>Using calendar view : right click on calendar → new appointment</li> </ul>                                                                          | 3     |  |  |  |  |
| 26.         | Mention any six datat ypes available in numeric data types.                                                                                                  |       |  |  |  |  |
|             | Ans.:                                                                                                    |       |  |  |  |  |
|             | — BOOLEAN                                                                                                    |       |  |  |  |  |
|             | — TINYINT                                                                                                    |       |  |  |  |  |
|             | — SMALLINT                                                                                                    |       |  |  |  |  |
|             | — INTEGER                                                                                                    |       |  |  |  |  |
|             | — BIGINT                                                                                                    |       |  |  |  |  |
|             | — NUMERIC                                                                                                    |       |  |  |  |  |
|             | — DECIMAL                                                                                                    |       |  |  |  |  |
|             | — REAL                                                                                                    |       |  |  |  |  |
|             | - FLOAT<br>- DOUBLE. (Any $six$ ) $6 \times \frac{1}{2} =$                                                                                                   | 3     |  |  |  |  |
| VII.        | ,                                                                                                    | 3     |  |  |  |  |
|             | 8 1                                                                                                    |       |  |  |  |  |
| 27.         | Explain the procedure to use conditional formatting option in                                                                                                |       |  |  |  |  |
|             | spreadsheet software.  Ans.:                                                                                                    |       |  |  |  |  |
|             | <ul><li>Ans.:</li><li>— Select all the cells you want to format conditionally.</li></ul>                                                                     |       |  |  |  |  |
|             | <ul> <li>Select all the cells you want to format conditionally.</li> <li>Click on conditional formatting option available and <u>styles group</u></li> </ul> |       |  |  |  |  |
|             | in <u>Home Tab</u> .                                                                                                    |       |  |  |  |  |
|             | Click on Highlight Cells Rules option                                                                                                    |       |  |  |  |  |
|             | You can select condition listed according to your needs.                                                                                                    |       |  |  |  |  |
|             | For example: "Greater Than"                                                                                                    |       |  |  |  |  |
|             | Mention value and select colour & format for a cell.                                                                                                    |       |  |  |  |  |
|             | — Click OK.                                                                                                    | 4     |  |  |  |  |

| Qn.<br>Nos. | Value Points                                                                                                    |   |  |  |
|-------------|----------------------------------------------------------------------------------------------------|---|--|--|
| 28.         | With reference to the database, write the syntax for the following                                                          |   |  |  |
|             | queries with an example :                                                                                                   |   |  |  |
|             | (i) SELECT (ii) INSERT                                                                                                    |   |  |  |
|             | Ans.:                                                                                                    |   |  |  |
|             | (i) SELECT: Select * From Table name; 2                                                                                     |   |  |  |
|             | Ex. SELECT * FROM SDetails; $(1 + 1) = 2$                                                                                   |   |  |  |
|             | (ii) INSERT:                                                                                                    |   |  |  |
|             | INSERT INTO table ( colum1, colum2)                                                                                         |   |  |  |
|             | VALUES (value1, value2)                                                                                                    |   |  |  |
|             | Ex. insert into SDetails ("ID", "NAME")                                                                                     |   |  |  |
|             | Values ("8", "Any name"); (1+1) = 2                                                                                         | 4 |  |  |
|             | OR                                                                                                    |   |  |  |
|             | Write brief notes on the following related to database :                                                                    |   |  |  |
|             | (i) Tuples (ii) Primary key                                                                                                 |   |  |  |
|             | (iii) Foreign key (iv) Fields.                                                                                              |   |  |  |
|             | Ans.:                                                                                                    |   |  |  |
|             | (i) <u>Tuples</u> :                                                                                                    |   |  |  |
|             | A row also called a record or tuple, represents a single, data item in a table.                                             |   |  |  |
|             | (ii) <u>Primary Key</u> :                                                                                                   |   |  |  |
|             | A primary key is a unique value that identifies a row in a table.  There should be one primary key for single table.        |   |  |  |
|             | (iii) <u>Foreign key</u> :                                                                                                  |   |  |  |
|             | Identifies a column or set of columns in one table that refers to a column or set of columns in another table.              |   |  |  |
|             | (iv) <u>Fields</u> :                                                                                                    |   |  |  |
|             | Field or column is a set of data values of a particular simple type, one for each row of the table. The column provides the |   |  |  |
|             | structure of a database. 1                                                                                                  | 4 |  |  |

| Qn.<br>Nos. | Value Points                                                                                                    |   |  |  |
|-------------|----------------------------------------------------------------------------------------------------|---|--|--|
|             | SECTION - B                                                                                                    |   |  |  |
| I.          | Four alternatives are given for each of the following questions / incomplete statements. Choose the correct alternative and write the complete answer along with its question number and alphabet: $3 \times 1 = 3$ |   |  |  |
| 29.         | Identify an article in the following :                                                                                                    |   |  |  |
|             | (A) beside                                                                                                    |   |  |  |
|             | (B) at                                                                                                    |   |  |  |
|             | (C) an                                                                                                    |   |  |  |
|             | (D) and                                                                                                    |   |  |  |
|             | <b>Ans.</b> : (C) — an                                                                                                    | 1 |  |  |
| 30.         | Find the sentence that is in passive voice :                                                                                                    |   |  |  |
|             | (A) The document had to be revised by Ravi                                                                                                    |   |  |  |
|             | (B) Ravi has to revise this document                                                                                                    |   |  |  |
|             | (C) Ravi will revise this document                                                                                                    |   |  |  |
|             | (D) Ravi is revising this document                                                                                                    |   |  |  |
|             | <b>Ans.:</b> (A) — The document had to be revised by Ravi                                                                                                    | 1 |  |  |
| 31.         | A word that links a noun or pronoun to other words in a sentence is                                                                                                    |   |  |  |
|             | (A) article (B) connector                                                                                                    |   |  |  |
|             | (C) conjunction (D) preposition                                                                                                    |   |  |  |
|             | Ans: (D) — preposition                                                                                                    |   |  |  |
| II.         | Fill in the blank with suitable word given in the brackets :                                                                                                    |   |  |  |
| 32.         | experience is ( resume, job accepting letter )                                                                                                    |   |  |  |
|             | Ans.:                                                                                                    |   |  |  |
|             | resume                                                                                                    | 1 |  |  |

| Qn.<br>Nos. | Value Points                                                                     |   |  |  |
|-------------|----------------------------------------------------------------------------------|---|--|--|
| III.        | Answer the following question:                                                   |   |  |  |
| 33.         | . Mention any four terms and phrases for giving directions.                      |   |  |  |
|             | Ans.:                                                                            |   |  |  |
|             | <b>❖</b> Intersection                                                            |   |  |  |
|             | ❖ Fork                                                                           |   |  |  |
|             | ❖ U-turn                                                                         |   |  |  |
|             | ❖ Turn left/right                                                                |   |  |  |
|             | ❖ Landmark                                                                       |   |  |  |
|             | ❖ Across the street                                                              |   |  |  |
|             | ❖ Next to                                                                        |   |  |  |
|             | ❖ Go straight down                                                               |   |  |  |
|             | ❖ Take fist/second road on left/right.                                           |   |  |  |
|             | (Any four) $4 \times \frac{1}{2} =$                                              | 2 |  |  |
| IV.         | Answer the following questions: $4 \times 1 = 4$                                 |   |  |  |
| 34.         | Fill in the blanks with the appropriate word given in the brackets.              |   |  |  |
|             | i) We must reach the airport on time or else will miss the flight. ( we, us)     |   |  |  |
|             | ii) The jeweler's store is right next the bus stop. (for, to)                    |   |  |  |
|             | iii) Oh! I think that's my bus that red truck.                                   |   |  |  |
|             | ( behind, over )                                                                 |   |  |  |
|             | iv) Walk you reach the traffic point. (till, before)                             |   |  |  |
|             | OR                                                                               |   |  |  |
|             | i) I moved to a new house. (recently, daily)                                     |   |  |  |
|             | ii) Now I, live in the heart of Delhi.                                           |   |  |  |
|             |                                                                                  |   |  |  |
|             | ( comfortable, comfortably )  iii) My house is a two bedroom flat in Ashoknagar. |   |  |  |
|             |                                                                                  |   |  |  |
|             | ( spaceful, spacious )                                                           |   |  |  |
|             | iv) I live here with myfriend Manish. (best, better)                             |   |  |  |
|             | Ans.:                                                                            |   |  |  |
|             | i) we 1                                                                          |   |  |  |
|             | ii) to 1                                                                         |   |  |  |
|             | iii) behind 1                                                                    |   |  |  |
|             | iv) till 1                                                                       | 4 |  |  |
|             | OR                                                                               |   |  |  |

| Qn.<br>Nos. |      | Value Points |   |   |  |
|-------------|------|--------------|---|---|--|
|             | Ans  | <b>3. :</b>  |   |   |  |
|             | i)   | recently     | 1 |   |  |
|             | ii)  | comfortably  | 1 |   |  |
|             | iii) | spacious     | 1 |   |  |
|             | iv)  | best         | 1 | 4 |  |